経理上手くんα ProⅡ【公益法人編】バージョンアップ情報 Vers-22.004

**●経理上⼿くんα ProⅡ 【公益法⼈Ⅲ】 Version:9.503、【公益法⼈】 Version:10.503 経理上⼿くんαクラウド ProⅡ 【公益法⼈Ⅲ】 Version:9.503、【公益法⼈】 Version:10.503** 

当プログラムは、マイクロソフト社のサポート対応終了に伴い、Windows XP・Vista・7 搭載機へのインストールは 不可となっています。

▶ 登録・入力

ſ

- 新規会社登録・修正・削除
	- ①当業務を終了する際に「登録」や「修正書込み」ボタンではなく[End 処理終了]で終了する 場合、書込み忘れが懸念されることから、ダイアログを表示して再確認できるように対応しま した。
		- ・「登録後終了」「書込後終了」…登録、修正した内容を書き込んで終了します。
		- ・「終了のみ」…書き込みを行わずに終了します。
		- ・「キャンセル」…終了せずに、直前の画面に戻ります。
- 通信・移動
	- ▶ マスター&データ抽出
		- ①今回通信・移動で管理しているバージョンをアップする対応を行いました。 上記により新しい環境から送られたマスター及びデータに関しては、古い環境で抽出できないように制御を 行います。
- ◆ その他の改良、修正を行いました。
- ※詳細は、次ページからの**"公益法⼈Ⅲdb(VERSION:9.503)、公益法⼈db(VERSION:10.503) の変更点"**を参照してください。

# 注意

●他の I C Sシステムとマスターのやり取りを行われる場合は、他の I C Sシステム側も当改正対応プログラ ムのインストールを⾏い、バージョンを統⼀してください。

# 公益法人Ⅲdb (VERSION:9.503)

## 公益法人db(VERSION:10.503)の変更点

# 改 良

## Ⅰ. 登録・入力

#### 1) 新規会社登録・修正・削除

①当業務を終了する際に「登録」や「修正書込み」ボタンではなく[End 処理終了]で終了する場 合、書込み忘れが懸念されることから、下記のダイアログを表示して再確認できるように対応しまし

た。

- ・「登録後終了」「書込後終了」…登録、修正した内容を書き込んで終了します。
- ・「終了のみ」…書き込みを⾏わずに終了します。
- ・「キャンセル」…終了せずに、直前の画⾯に戻ります。

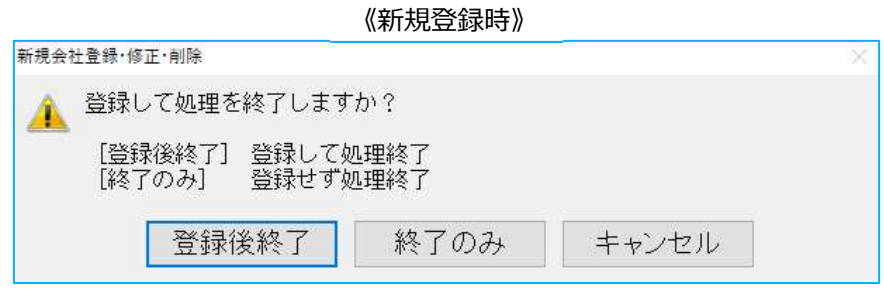

《修正書込み時》

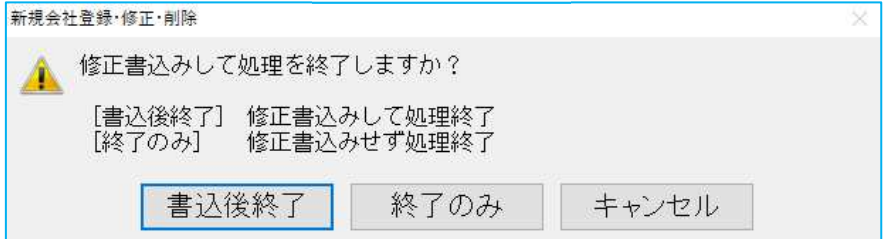

## Ⅱ.通信・移動

### 1)マスター&データ抽出

①今回通信・移動で管理しているバージョンをアップする対応を⾏いました。 上記により新しい環境から送られたマスター及びデータに関しては、古い環境で抽出できないように 制御を⾏います。

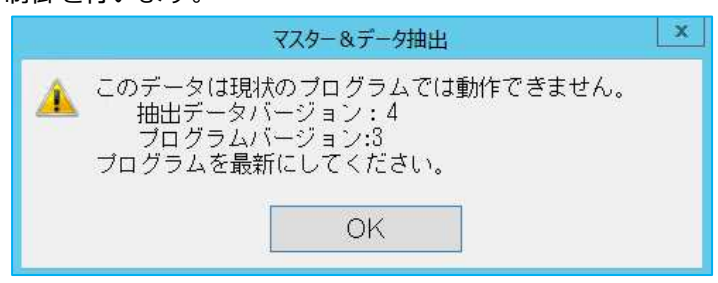

※制御される業務は通信・移動業務全般(非営利、原票会計等を含む)となります。

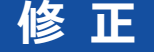

## I. 登録·入力

#### 1)元帳検索

① [F4 仕訳追加] [Ins 仕訳挿入] で金額を入力後に、金額欄で"F10"で税率を切り替えると、入力 した⾦額が消えてしまっていたのを修正しました。

#### 2)伝票発行

①「税額を別行に表示する」の設定を使用した際に、別行表示された仮受(払)消費税の相手科目が諸 ⼝と認識されていなかったのを修正しました。

#### 3)科目設定・残高登録

①非営利マスターにおいて、⼩分類科目拡張を⾏った際に、SEQ が正しくセットされずに科目設定の並 びがおかしくなっていたのを修正しました。

### Ⅱ.出力

#### 1)試算表

①貸借属性が"貸方"になっている配賦額科目の金額のプラスマイナスの表記が逆になっていたのを、 正しく表⽰するように修正しました。

②配賦後の⾦額が、約 21 億円を超えた時に正しく配賦されていなかったのを修正しました。 ※通常配賦、科目別配賦共に現象が起きていました。

#### 2)比較・推移表

- ①1-6 比較収支計算書(前期末残)において、「前年項目を予算で出⼒する」のチェックを付けると、 前期末・前々期末残高の列の期首棚卸高が空欄になり、「前年項目を予算で出力する」のチェックを 外すと数字が表示されていたのを、正しく表示されるように修正しました。
- ②3-2 比較収支推移表で、各月発生で前年差額出力を未経過月前年実績出力にして出力した時に、「未 経過月に前期の残高があるが、当期に残高の無い科目」が出力されていなかったのを修正しました。

③3-1 比較貸借推移表で、各月金額の設定を"各月累計"、合計欄設定を「期末残高」に選択している状 態で出力を行うと、「当期構成比」欄に「前期構成比」の値が表示されていたのを修正しました。 ※合計欄設定を「同月累計(前々期・前期)」に設定している場合も同様です。 その場合は「前期構成比」ではなく「前期同月構成比」の値が表示されていました。

## Ⅲ.通信・移動

### 1) 会計事務所へマスター&データ送信・移動

①メール送信

「メール送信」で送信ボタンを押すと、環境によって「サーバー使用中 ほかのプログラムがビジー 状態のため、この作業を完了できません。[切り替え]を選んで、ビジー状態のプログラムに移り、 問題を解消してください。」とエラーメッセージが表⽰されていたのを修正しました。 ※Microsoft Office Outlook を使用している場合に現象が発生していたのを確認しています。 ※償却上手くんa·給与上手くんaシリーズも同様の原因により、現象が発生します。 後日対応を行います。

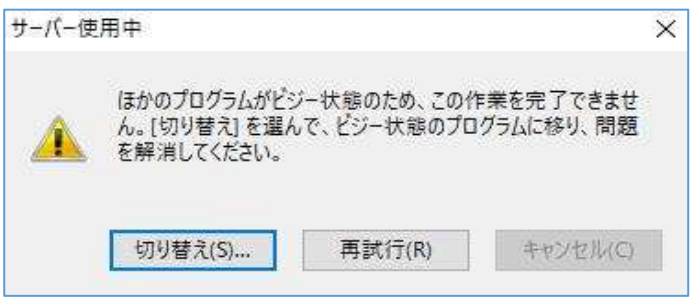

以上